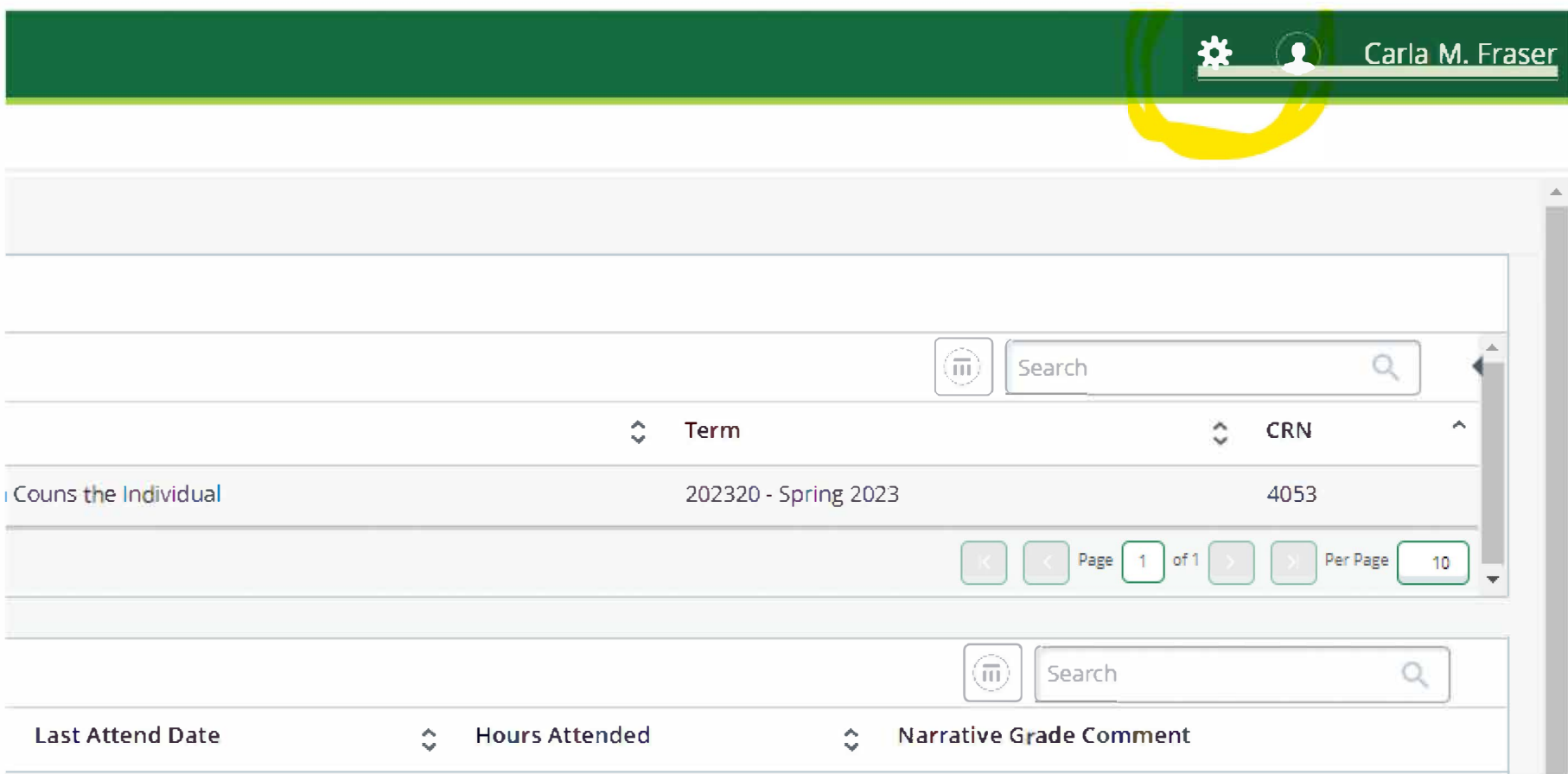

## ON YOUR FINAL GRADE PAGE, ON THE TOP RIGHT,

THERE IS A GEAR ICON

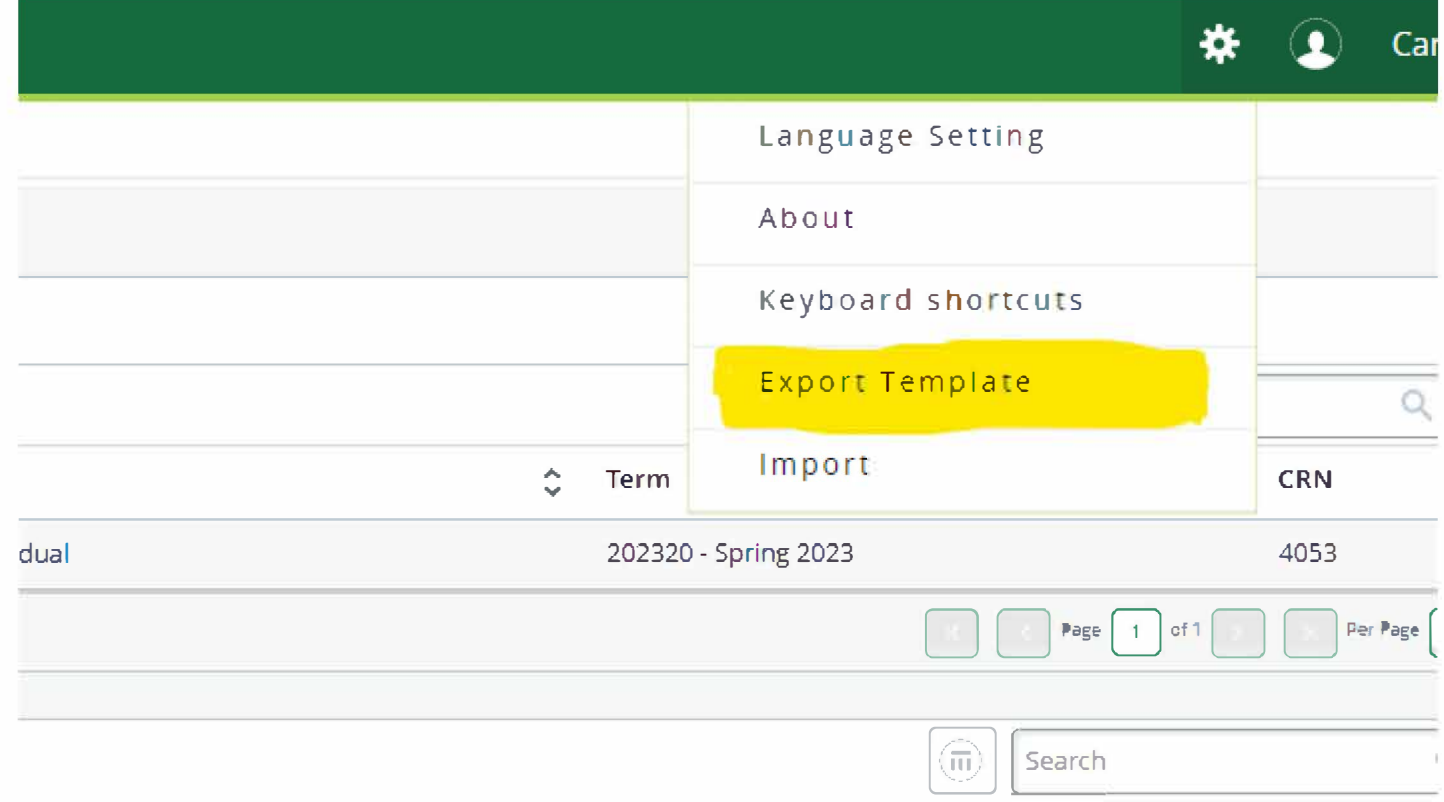

## ENEM'QP 'VJ G'I GCT'KEQP 'CPF 'VJ GP 'ENKEM'QP '\$GZ RQT V'VGO RNC VG\$'QRVKQP

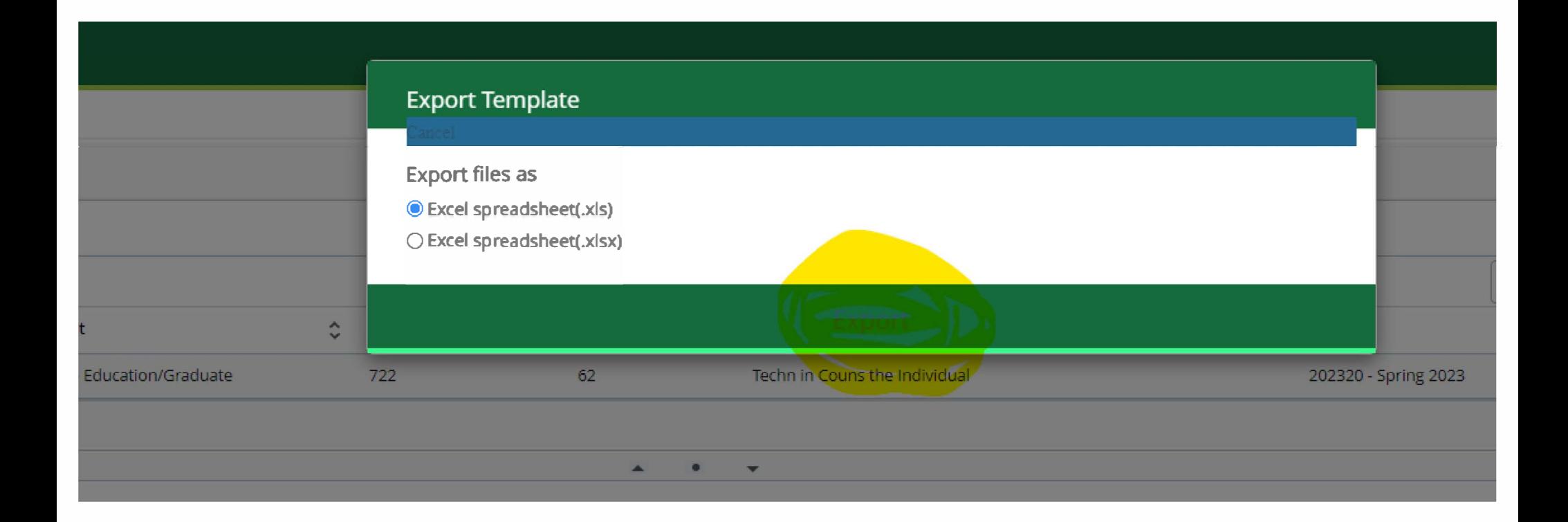

## CHOOSE EXCEL SPREADSHEET AND YOUR FILE WILL BE DOWNLOADED TO YOUR COMPUTER FOR YOUR REFERENCE